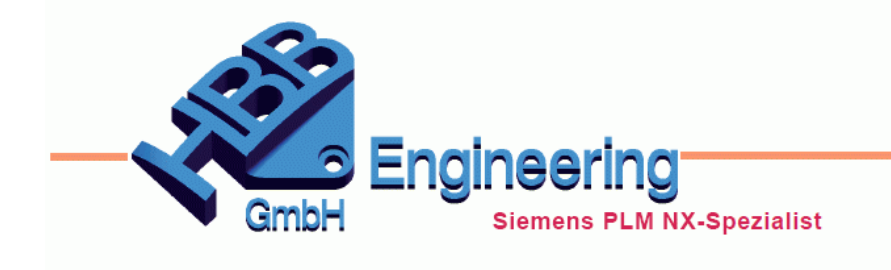

**HBB Engineering GmbH** Salzstraße 9 D-83454 Anger

Telefon +49 (0)8656-98488-0 Telefax +49 (0)8656-98488-88 info@hbb-engineering.de www.hbb-engineering.de

## **Leitungslänge optimieren mit Hilfe der "Zielsuche"**

Version: NX 11 Datum: 29.11.2016 Ersteller: Karl Wenz

Gesucht ist eine vorgegebene Leitungslänge mit Hilfe der *"Zielsuche".*

Als Beispiel hierfür nehmen wir eine Kraftstoffleitung, welche auf eine bestimmte Länge gebracht werden muss. Dabebei dürfen nur die verschiedenen Radien (R12, R23, R34) in der Leitungungsseele verändert werden.

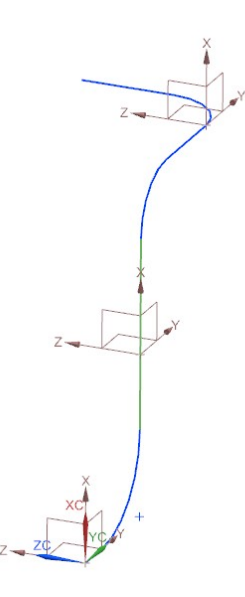

Um mehrere Radien von einem Wert abhängig zu machen, erzeugen wir eine Verbindung zu einer Variable (*Rvariable*). Hierzu müssen wir in die *Ausdrücke* (**<STRG> + E**) und einen neuen *Ausdruck* erstellen und diesen in die Formel der Radien eintragen (Hierbei können auch Gleichungen mit der Varbiable erstellt werden z.B. "**Rvariable \* 1.5"**)

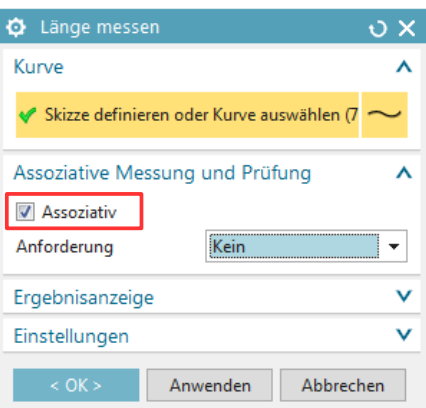

 $\mathcal{E}(\cdot)$ 

*Analyse > Länge messen Analysis > Measure Length*

Beim Messen der Länge muss der Haken bei *Assoziativ* gesetzt werden, da die Messung sonst nicht als *Ausdruck* gespeichert wird.

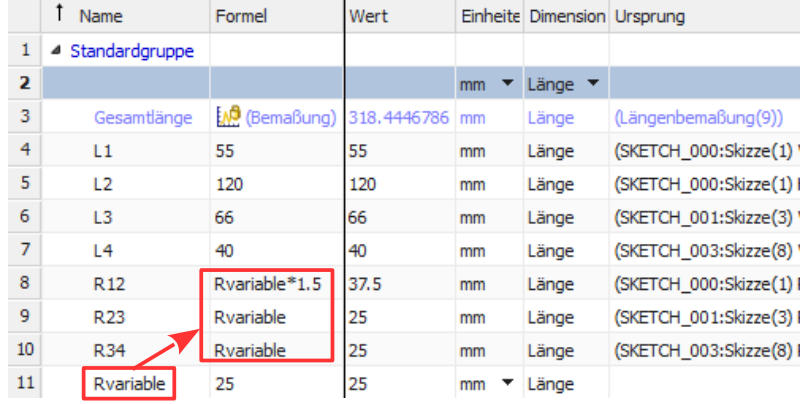

Um die Gesamtlänge unserer Leitung auf einen bestimmten Wert abzuändern, müssen wir die Variable verändern, welche über unsere Radien bestimmt.

Über den Befehl *Tabellenkalkulation* im Reiter *Werkzeuge* gelangt man in eine mit NX verbundene Excel-Tabelle.

Über *ADD-INS > Ausdruck extrahieren* lassen sich die zuvor in NX erstellten *Ausdrücke* in die Exceltabelle übertragen.

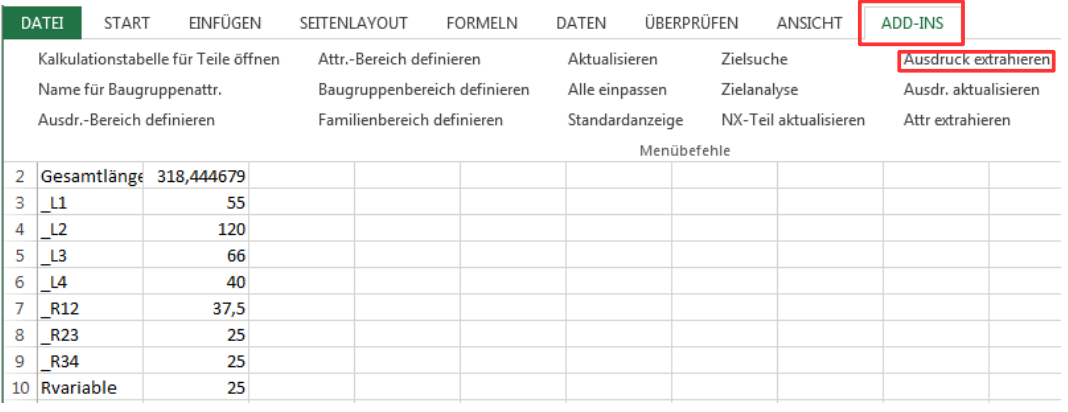

Um nun die Gesamtlänge auf einen von uns bestimmten Wert zu verändern muss die *Zielsuche* genutzt werden.

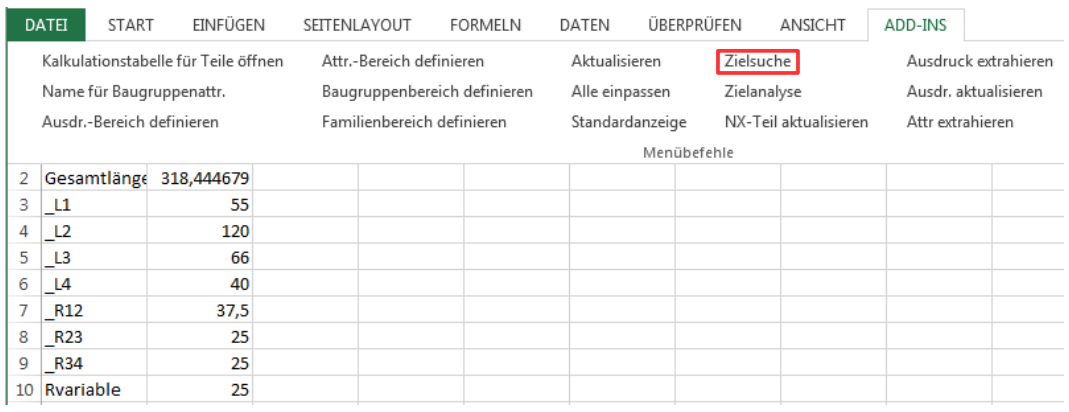

*Werkzeuge >Tabellenkalkulation*

₩.

*Tools > Spreadsheet*

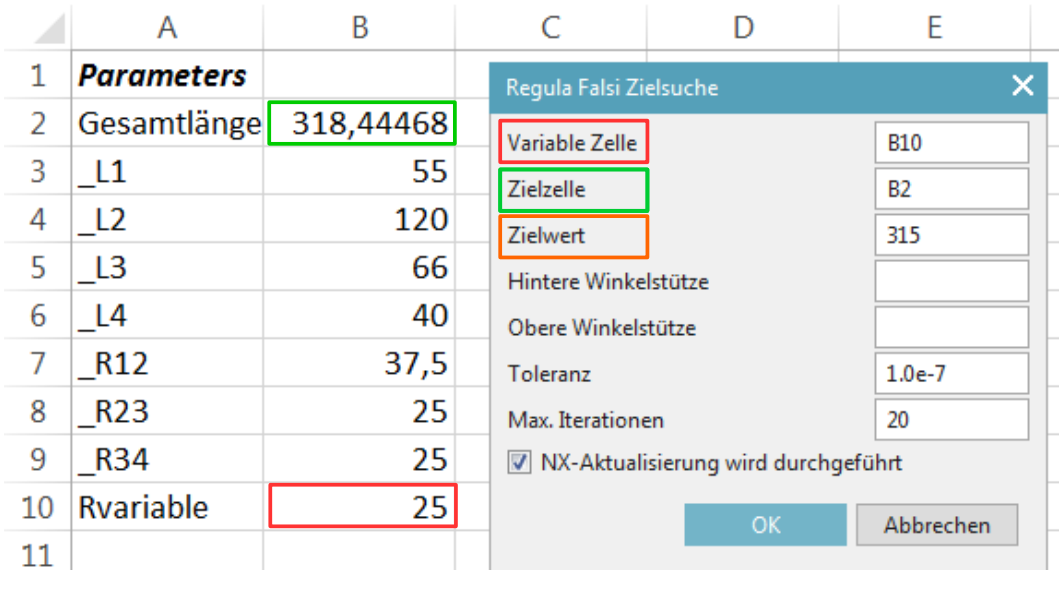

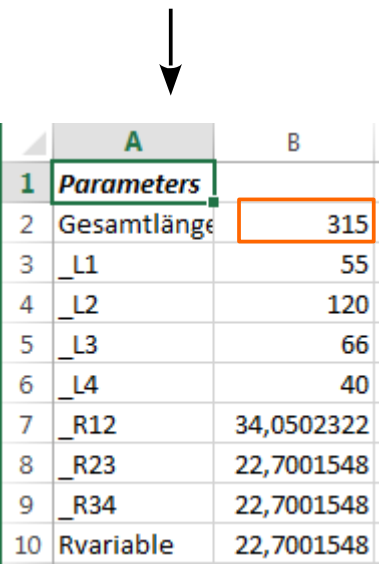

Die *Variable Zelle* wird solange verändert, bis in der *Zielzelle* der *Zielwert* erreicht wird.

## *Tipp:*

Falls der genaue Zielwert nicht erreicht wird, muss man ggf. den Wert der *Max. Iterationen* erhöhen.

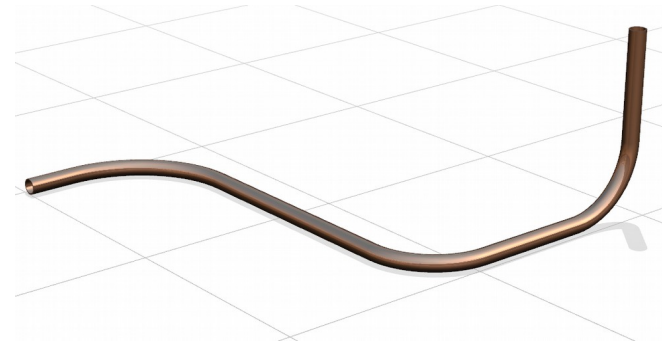